## Canvas Password Management

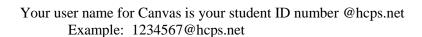

Set your password by going to the following link on any computer, even from home:

https://students.sdhc.k12.fl.us/wps/portal/students

## To set your password:

- Put in your student number for the user name
- Put in your 8-digit birthdate for the password (no dashes or slashes mmddyyyy)
- Answer the 3 security questions.
- Create a password that is:
  - o 8 to 12 characters long.
  - o It must have at least 1 number and 1 letter.
  - o Do not use special characters in the password.

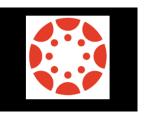